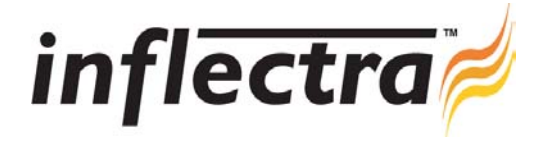

## **SpiraTest v1.4 Release Notes**

SpiraTest version 1.4 is the next release of the SpiraTest™ integrated test management system from Inflectra. These Release Notes cover what issues this version addresses, what new features have been added, and finally download instructions. If you have any feedback or suggestions regarding this release or any of our products, please send us an email at support@inflectra.com with your ideas or comments.

## New Features

- Ability to change license keys through the web interface n,
- Support for templated test cases by means of linked test case steps Ē.
- Filters and Sorting preferences are remembered by the application between sessions  $\blacksquare$
- Ability define custom workflows for incidents by project and incident type
- Permissions for modifying incidents customizable within each workflow n,
- n, Email notification functionality available, tied to the incident workflow
- Ability to customize incident type, status, priority and severity per project
- Ability to customize the fields displayed in the incident list screen

## Enhancements and Resolved Issues

- Fixing issue whereby moving test case can result in empty folders (which is not allowed).
- Supports correct sorting operation on Scandanavian installations without changing database language.
- Test case number displayed on test execution screen ä.
- Incident attachment and and custom properties no longer hide after first insert Ē.
- Releases incident lists now correctly transition to and from the incident detail screen.
- Test Case status by Release now displaying when folders collapsed.
- Execution Date now imports correctly when loaded via QualityCenter importer.

## Download Instructions

To obtain this version of SpiraTest™, you need to log in to the customer area of the Inflectra Website at: http://www.inflectra.com/CustomerArea. From there you can find the list of downloads under "My Downloads". Simply rightclick on the installation link, download the Microsoft Installer (.msi) package to your computer, and then double-click on the package to begin the installation.

The installer will detect the existing version on your computer (if any) and upgrade the program files and migrate your data into the new version. *As always, we recommend that you backup your database and attachments prior to installation*. The full installation and administration guide can be found at http://www.inflectra.com/Products/Documentation.aspx.